## **Protocole : identification manuelle des signaux sismiques Protocol: manual identification of seismic signals**

1- Connectez-vous au site web avec l'adresse 192.168.41.104. Login : miti Mot de passe : 1- Connect to the website: 192.168.41.104. Login: miti Password:

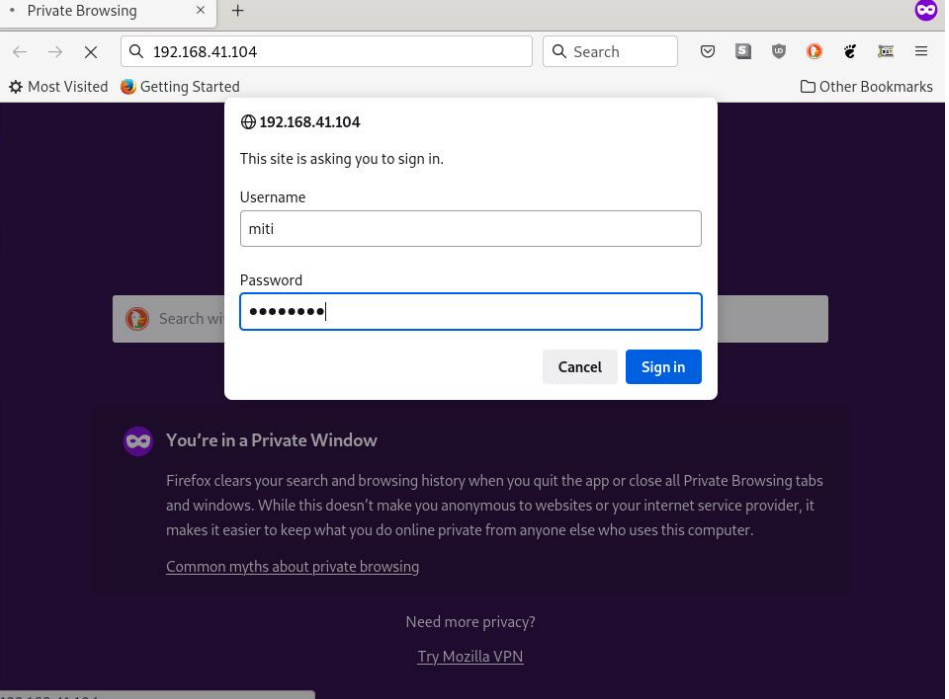

- 2- Sélectionnez l'entrée MITI -> SefraN MITI dans le menu principal du site web.
- 2- Select MITI -> SefraN MITI in the main menu

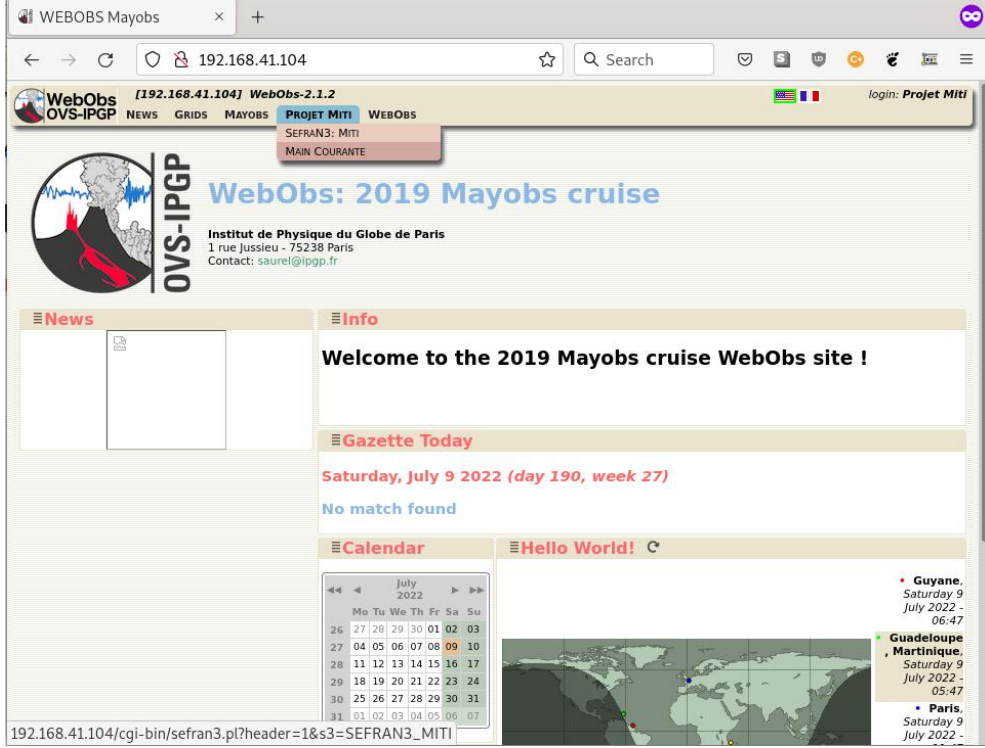

3-Dans la barre grise au-dessus des images, sélectionnez la date qui vous a été attribuée pour le suivi. Les enregistrements du jour apparaissent, chaque ligne correspondant à une heure de données. 3-In the gray panel above the images, select the date that has been assigned to you. The signals of that day will appear. The signals are separated in one-hour windows.

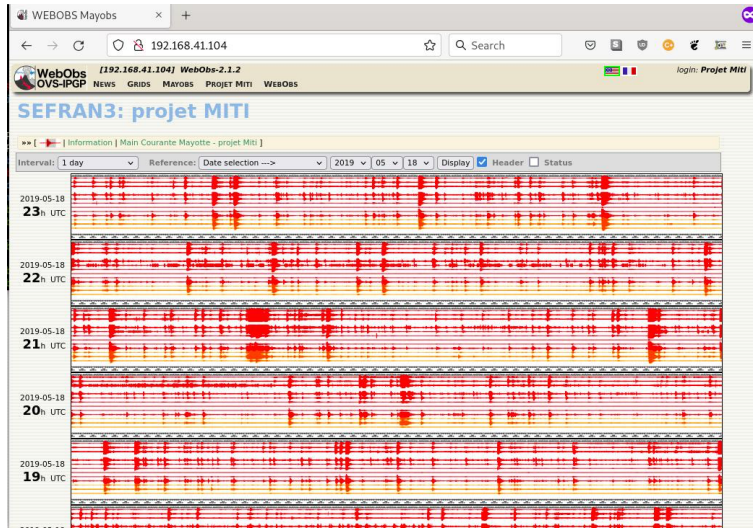

4-Cliquez sur la ligne correspondant à la tranche horaire que vous voulez analyser. Une nouvelle fenêtre s'ouvre, qui est un "zoom" sur l'heure sélectionnée. Vous pouvez suivre le signal en faisant défiler la bande horizontalement. Les signaux en jaune sont les plus proches du nouveau volcan.

4-Click on the panel that corresponds to the hour you want to work on. A new window pops up. It is a zoom of the signals of the selected hour. You can scroll horizontally through the hour. The yellow signals are from the stations closest to the new volcano.

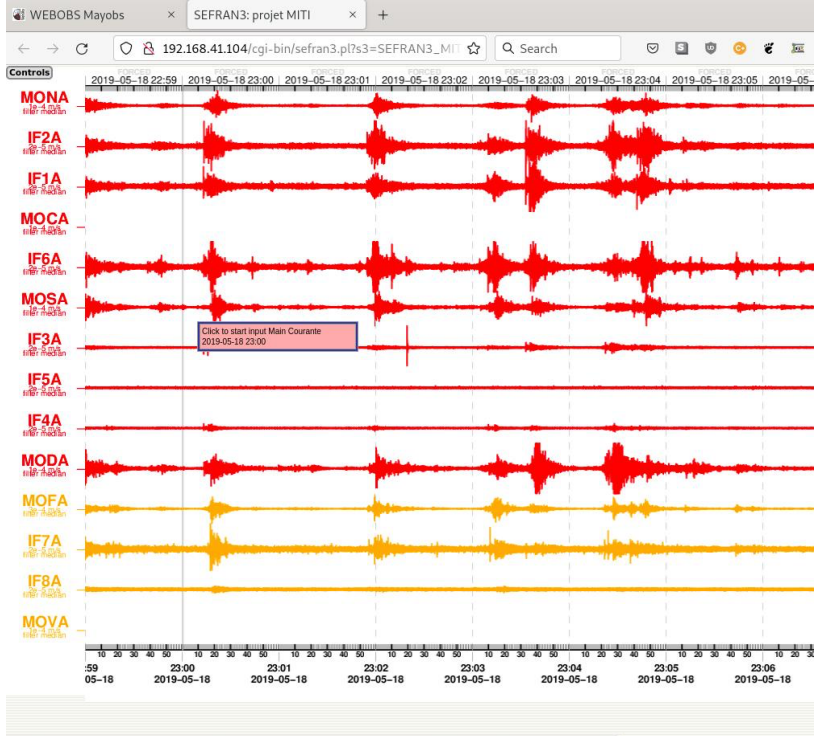

192.168.41.104/cgi-bin/sefran3.pl?s3=SEFRAN3\_MITI&mc=MC3\_Miti&date=201905182300&s3=SEFRAN3\_MITI

5-Lorsque vous détectez un signal présent sur plusieurs lignes rouges ou jaunes simultanément, cliquez en son début. Une fenêtre s'ouvre sur le côté. Cliquez (clic simple) sur le début du signal (une ligne verticale apparaît); puis sur la fin du signal (une autre ligne apparaît). Dans la boite, sur la ligne "Max Amplitude", entrez votre estimation de l'amplitude du signal (sa taille verticale maximale), entre 'small' (petit), 'average' (moyen) et 'strong' (fort).

Sur la ligne 'Event Type', entrez votre estimation de la longueur du signal (sa taille horizontale maximale), entre 'court', 'moyen' et 'long'.

Validez et passez au signal suivant.

5-When you see a signal on several stations (several lines) around the same time, click at its beginning. A new window will open. Click at the beginning of the signal (a vertical line appears) and then at its end (another line appears). In the box, on the line "max amplitude", enter your estimation of the amplitude of the signal (vertical size of each line), between 'faible' (small), 'moyen' (average) and 'fort' (strong). On the line 'event type', enter your estimation of the length of the signal between 'court' (short), 'moyen' (medium), or 'long' (long). Validate and look for the next event.

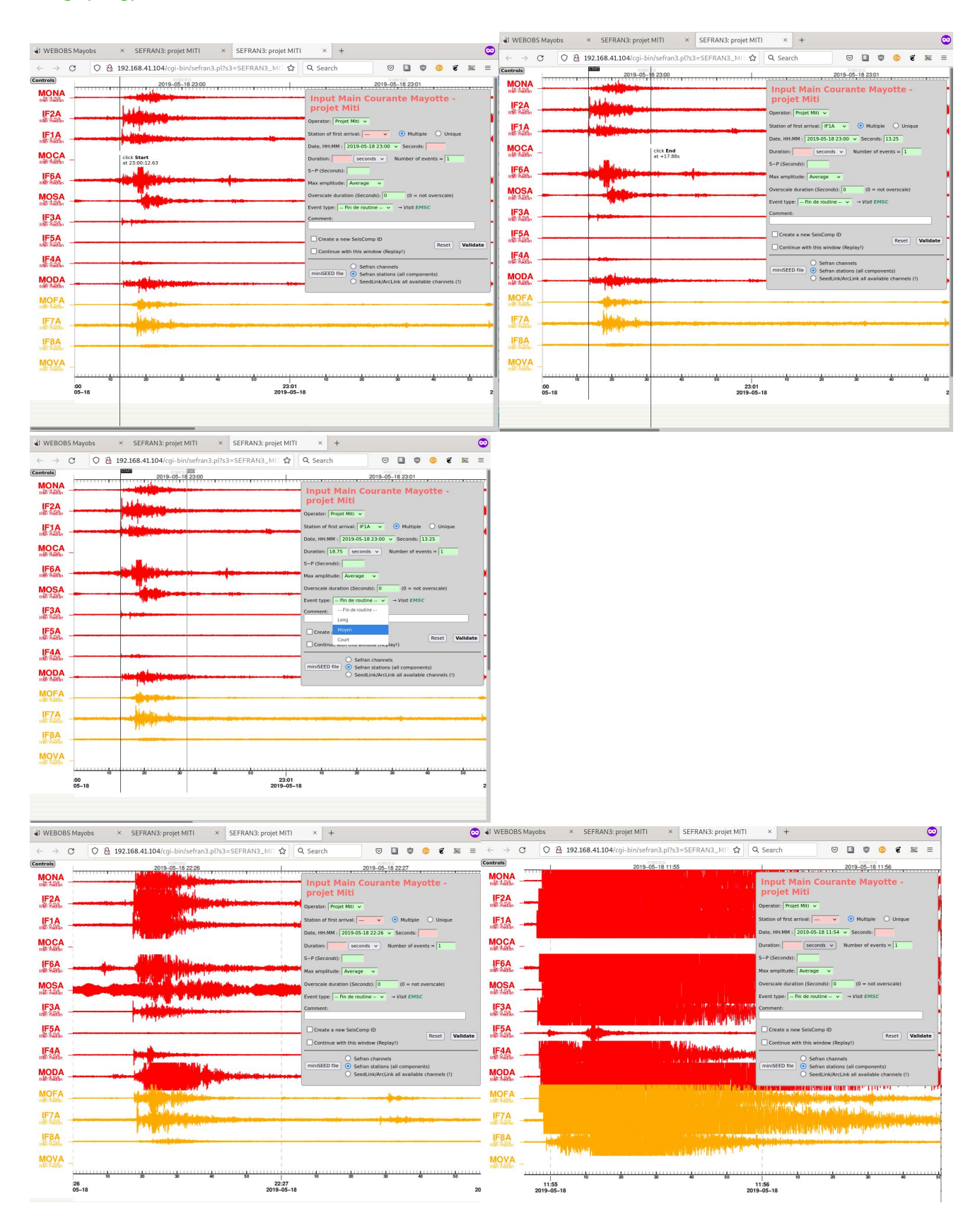